# **High Speed Read operation by using DDR3 SDRAM Controller**

Shaik Riyazuddien Department of ECE Vasireddy Venkatadri Institute of Technology, Nambur, India

Sarada Musala Department of ECE Vignan University, Vadlamudi, India,

Mariyadasu Ammuluri Department of ECE VLITS, Vadlamudi, India

**Abstract—** *In computing, DDR3 SDRAM or double-data- rate three synchronous dynamic random access memories is a random access memory interface technology used for high bandwidth storage of the working data of a computer or other digital electronic devices. DDR3 SDRAM is the 3rd generation of DDR memories, featuring higher performance and lower power consumption. In comparison with earlier generations, DDR1/2 SDRAM, DDR3 SDRAM is a higher density device and achieves higher bandwidth due to the further increase of the clock rate and reduction in power consumption.* 

*In this work, the DDR3 SDRAM controller is designed and it can interface with Look up table based Hash CAM circuit. Content-addressable memory (CAM) is a special type of computer memory used in certain very high speed searching applications. Because a CAM is designed to search its entire memory in a single operation, it is much faster than RAM in virtually all search applications. The architecture of DDR3SDRAM controller consists of Initialization FSM, Command FSM, data path, bank control, clock counter, refresh counter, Address FIFO, command FIFO, Wdata FIFO and Rdata reg.*

*Now here an advanced DDR3 SDRAM controller architecture was designed and which can interface with a high performance Hash-CAM based lookup circuit. Basically the DDR3 SDRAM controller can perform normal write, normal read and fast write operations, in this paper a ddr3 controller is designed to achieve fast read operation to achieve high performance throughput in many network systems and these results are verified by simulation and DDR3 SDRAM controller is synthesized.*

*Keywords—DDR3; SDRAM; FIFO; Wdata; Rdata*

### **I. INTRODUCTION**

In the recent advanced developed network systems, the processing techniques of data, i.e. in packets form which deal with massive content to achieve high throughput packet of the internet. Now a day's according to the advances in memory architecture we must need to meet the bandwidth requirements. Content based techniques are widely used for achieving fast table lookup. Unlike

standard computer memory (random access memory or RAM) in which the user supplies a memory address and the RAM returns the data word stored at that address, a CAM is designed such that the user supplies a data word and the CAM searches its entire memory to see if that data word is stored anywhere in it. If the data word is found, the CAM returns a list of one or more storage address where the word was found (and in some architecture, it also returns the data word, or other associated pieces of data). Recently a Hash-CAM circuit, which combines the advantages of hash algorithm and CAM functionality was used in the place of pure CAM based lookup circuits with some comparable parameters like performance, higher memory density and lower cost. Here the efficient bandwidth usage is major part for lookup functions. However, a DDR3 SDRAM controller must be designed to achieve good read efficiency and for high bandwidth.

### **II. DESIGN METHODOLOGY**

DDR3 SDRAM devices are the next generation devices in the DDR SDRAM family. DDR3 SDRAM is third generation of DDR memories, providing higher performance and lower power consumption. The primary benefit of DDR3 is the ability to transfer I/O data at eight times the data rate of the memory cells it contains, thus enabling higher bus rates and higher peak rates than earlier memory technologies. However, there is no corresponding reduction in latency, which is therefore proportionally higher. In addition, the DDR3 standard allows for chip capacities of 512 megabits to 8 gigabits, effectively enabling a maximum memory module size of 16 gigabytes.

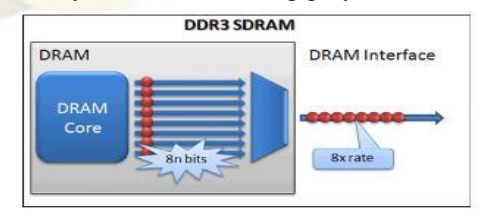

DDR3 SDRAM data rate

The frequencies of DDR3 memory could be raised beyond those of DDR2 due to doubling of the data prefetch that wasmoved from the information storage device to the input/output buffer. While DDR2 SDRAM uses 4-bit samples, DDR3 SDRAM uses 8-bit prefetch also known as 8n-prefetch, as shown in fig 1. In other words, DDR3 SDRAM technology implies doubling of the internal bus width between the actual DRAM core and the input/output buffer. The proposed Hash-CAM based look up circuit is shown in Figure 2.

#### Hash-CAM lookup circuit for DDR3 SDRAM

The original data and reference address information are stored in the DDR3 SDRAM lookup request (data input) for a given content is pipelined and processed by the Hash circuit to generate an address. This address value is forwarded to DDR3 SDRAM Interface where it is translated into instructions and addresses that are recognized by the DDR3 memory as an access.

The stored data & addresses in the memory are read back to the Hash-CAM circuit in order to validate the match. In the case of corresponding reference address is reference address is returned.

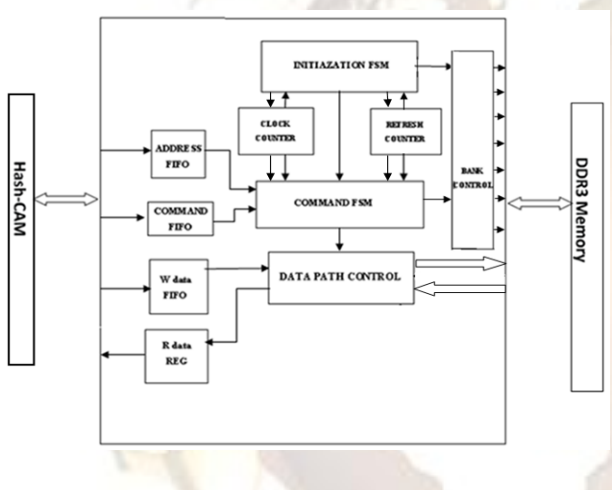

Functional block diagram of DDR3 SDRAM Controller

The functional block diagram of the DDR3 controller is shown in Fig 3. The architecture of DDR3SDRAM controller consists of Initialization FSM Command FSM, data path, bank control, clock counter, refresh counter, Address FIFO, command FIFO, Wdata FIFO and Rdata reg.

Initialization FSM generates proper i\_State to initialize the modules in the design. Command FSM generates c\_State to perform the normal write, read and fast write, read operations. The data path module performs the data latching and dispatching of the data between Hash-CAM unit and DDR3SDRAM banks. The Address FIFO gives the address to the Command FSM so the bank control unit can open particular bank and address location in that bank. The Wdata FIFO provides the data to the data path module in normal and fast write operation. The Rdata reg gets the data from the data path module normal and fast read operation.

In this paper the designed DDR3 controller

provides interface to the Hash-CAM circuit and the DDR Memory Banks. If the data word is found, the CAM returns a list of one or more storage addresses where the word was found (and in some architecture, it also returns the data word, or other associated pieces of data). Because a CAM is designed to search its entire memory in a single operation, it is much faster than RAM in virtually all search applications.

#### **2.1 Timing and Bank Acess Control of DDR3 sdram**

The most important parameters to consider in ddr3 technology are column address strobe latency (tCAS), RAS to CAS latency (tRCD), RAS precharge time (tRP), row active time (tRAS). The ddr3 commands are given below table 1. Depending on these commands only we can perform operations like auto refresh, write, read, precharge etc.

| Step           | <b>Function</b>      | <b>RAS</b> | CAS | WE |
|----------------|----------------------|------------|-----|----|
|                | Load Mode            |            |     |    |
| $\overline{2}$ | Auto Refresh         |            |     | Н  |
| 3              | Precharge (1)        |            | Н   |    |
| 4              | <b>Bank Activate</b> |            | Н   | Н  |
| 5              | Write                | Н          |     |    |
| 6              | Read                 | Н          |     | Н  |
|                | No Operation/IDLE    | н          | Н   | Н  |

DDR3 SDRAM commands

#### **III. PREPARE YOUR PAPER BEFORE STYLING**

Before you begin to format your paper, first write and save the content as a separate text file. Keep your text and graphic files separate until after the text has been formatted and styled. Do not use hard tabs, and limit use of hard returns to only one return at the end of a paragraph. Do not add any kind of pagination anywhere in the paper. Do not number text heads-the template will do that for you.

Finally, complete content and organizational editing before formatting. Please take note of the following items when proofreading spelling and grammar:

### *A. Abbreviations and Acronyms*

Define abbreviations and acronyms the first time they are used in the text, even after they have been defined in the abstract. Abbreviations such as IEEE, SI, MKS, CGS, sc, dc, and rms do not have to be defined. Do not use abbreviations in the title or heads unless they are unavoidable.

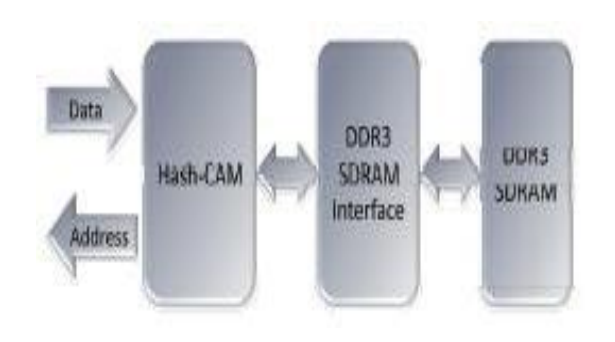

Identify applicable sponsor/s here. If no sponsors, delete this text box (*sponsors).*

#### *B. Units*

- Use either SI (MKS) or CGS as primary units. (SI units are encouraged.) English units may be used as secondary units (in parentheses). An exception would be the use of English units as identifiers in trade, such as "3.5-inch disk drive."
- Avoid combining SI and CGS units, such as current in amperes and magnetic field in oersteds. This often leads to confusion because equations do not balance dimensionally. If you must use mixed units, clearly state the units for each quantity that you use in an equation.
- Do not mix complete spellings and abbreviations of units: "Wb/m2" or "webers per square meter," not "webers/m2." Spell units when they appear in text: "...a few henries," not "...a few H."
- Use a zero before decimal points: "0.25," not ".25." Use "cm3," not "cc." (*bullet list*)

### *C. Equations*

The equations are an exception to the prescribed specifications of this template. You will need to determine whether or not your equation should be typed using either the Times New Roman or the Symbol font (please no other font). To create multileveled equations, it may be necessary to treat the equation as a graphic and insert it into the text after your paper is styled.

Number equations consecutively. Equation numbers, within parentheses, are to position flush right, as in (1), using a right tab stop. To make your equations more compact, you may use the solidus  $( / )$ , the exp function, or appropriate exponents. Italicize Roman symbols for quantities and variables, but not Greek symbols. Use a long dash rather than a hyphen for a minus sign. Punctuate equations with commas or periods when they are part of a sentence, as in

Note that the equation is centered using a center tab stop. Be sure that the symbols in your equation have been defined before or immediately following the equation. Use " $(1)$ ," not "Eq.  $(1)$ " or "equation

(1)," except at the beginning of a sentence: "Equation  $(1)$  is ..."

- *D. Some Common Mistakes*
	- The word "data" is plural, not singular.
	- The subscript for the permeability of vacuum  $\mu_0$ , and other common scientific constants, is zero with subscript formatting, not a lowercase letter "o."
	- In American English, commas, semi-/colons, periods, question and exclamation marks are located within quotation marks only when a complete thought or name is cited, such as a title or full quotation. When quotation marks are used, instead of a bold or italic typeface, to highlight a word or phrase, punctuation should appear outside of the quotation marks. A parenthetical phrase or statement at the end of a sentence is punctuated outside of the closing parenthesis (like this). (A parenthetical sentence is punctuated within the parentheses.)
	- A graph within a graph is an "inset," not an "insert." The word alternatively is preferred to the word "alternately" (unless you really mean something that alternates).
	- Do not use the word "essentially" to mean "approximately" or "effectively."
	- In your paper title, if the words "that uses" can accurately replace the word using, capitalize the "u"; if not, keep using lower-cased.
	- Be aware of the different meanings of the homophones "affect" and "effect," "complement" and "compliment," "discreet" and "discrete," "principal" and "principle."
	- Do not confuse "imply" and "infer."
	- The prefix "non" is not a word; it should be joined to the word it modifies, usually without a hyphen.
	- There is no period after the "et" in the Latin abbreviation "et al."
	- The abbreviation "i.e." means "that is," and the abbreviation "e.g." means "for example."

An excellent style manual for science writers is [7].

# **IV. USING THE TEMPLATE**

After the text edit has been completed, the paper is ready for the template. Duplicate the template file by using the Save As command, and use the naming convention prescribed by your conference for the name of your paper. In this newly created file, highlight all of the contents and import your prepared text file. You are now ready to style your paper; use the scroll down window on the left of the MS Word Formatting toolbar.

# *ab A. Authors and Affiliations*

The template is designed so that author affiliations are not repeated each time for multiple authors of the same affiliation. Please keep your affiliations as succinct as possible (for example, do not differentiate among departments of the same organization). This template was designed for two affiliations.

*1) For author/s of only one affiliation (Heading 3):* To change the default, adjust the template as follows.

*a) Selection (Heading 4):* Highlight all author and affiliation lines.

*b) Change number of columns:* Select the Columns icon from the MS Word Standard toolbar and then select "1 Column" from the selection palette.

*c) Deletion:* Delete the author and affiliation lines for the second affiliation.

*2) For author/s of more than two affiliations:* To change the default, adjust the template as follows.

*a) Selection:* Highlight all author and affiliation lines.

*b) Change number of columns:* Select the "Columns" icon from the MS Word Standard toolbar and then select "1 Column" from the selection palette.

*c)* Highlight author and affiliation lines of affiliation 1 and copy this selection.

*d) Formatting:* Insert one hard return immediately after the last character of the last affiliation line. Then paste down the copy of affiliation 1. Repeat as necessary for each additional affiliation.

*e) Reassign number of columns:* Place your cursor to the right of the last character of the last affiliation line of an even numbered affiliation (e.g., if there are five affiliations, place your cursor at end of fourth affiliation). Drag the cursor up to highlight all of the above author and affiliation lines. Go to Column icon and select "2 Columns". If you have an odd number of affiliations, the final affiliation will be centered on the page; all previous will be in two columns.

### *B. Identify the Headings*

Headings, or heads, are organizational devices that guide the reader through your paper. There are two types: component heads and text heads.

Component heads identify the different components of your paper and are not topically subordinate to each other. Examples include ACKNOWLEDGMENTS and REFERENCES, and for these, the correct style to use is "Heading 5." Use "figure caption" for your Figure captions, and "table head" for your table title. Run-in heads, such as "Abstract," will require you to apply a style (in this case, italic) in addition to the style provided by the drop down menu to differentiate the head from the text.

Text heads organize the topics on a relational, hierarchical basis. For example, the paper title is the primary text head because all subsequent material relates and elaborates on this one topic. If there are two or more sub-topics, the next level head (uppercase

Roman numerals) should be used and, conversely, if there are not at least two sub-topics, then no subheads should be introduced. Styles named "Heading 1," "Heading 2," "Heading 3," and "Heading 4" are prescribed.

#### *C. Figures and Tables*

*1) Positioning Figures and Tables: Place figures and tables at the top and bottom of columns. Avoid placing them in the middle of columns. Large figures and tables may span across both columns. Figure captions should be below the figures; table heads should appear above the tables. Insert figures and tables after they are cited in the text. Use the abbreviation "Fig. 1," even at the beginning of a sentence.*

TABLE I. TABLE STYLES

| <b>Table</b> | <b>Table Column Head</b>     |                    |                |  |  |
|--------------|------------------------------|--------------------|----------------|--|--|
| Head         | Table column subhead         | <b>Subh</b><br>ead | <b>Subhead</b> |  |  |
| copy         | More table copy <sup>a</sup> |                    |                |  |  |

a. Sample of a Table footnote. *(Table footnote)*

Fig. 1. Example of a figure caption. *(figure caption)*

Figure Labels: Use 8 point Times New Roman for Figure labels. Use words rather than symbols or abbreviations when writing Figure axis labels to avoid confusing the reader. As an example, write the quantity "Magnetization," or "Magnetization, M," not just "M." If including units in the label, present them within parentheses. Do not label axes only with units. In the example, write "Magnetization  $(A/m)$ " or "Magnetization  $(A \ (m(1))$ " not just "A/m." Do not label axes with a ratio of quantities and units. For example, write "Temperature (K)," not "Temperature/K."

### **ACKNOWLEDGMENT** *(Heading 5)*

The preferred spelling of the word "acknowledgment" in America is without an "e" after the "g." Avoid the stilted expression "one of us (R. B. G.) thanks ...". Instead, try "R. B. G. thanks...". Put sponsor acknowledgments in the unnumbered footnote on the first page.

### **REFERENCES**

The template will number citations consecutively within brackets [1]. The sentence punctuation follows the bracket [2]. Refer simply to the reference number, as in [3]—do not use "Ref. [3]" or "reference [3]" except at the beginning of a sentence: "Reference [3] was the first ..."

Number footnotes separately in superscripts. Place the actual footnote at the bottom of the column in which it was cited. Do not put footnotes in the reference list. Use letters for table footnotes.

Unless there are six authors or more give all authors' names; do not use "et al.". Papers that have not been published, even if they have been submitted for publication, should be cited as "unpublished" [4]. Papers that have been accepted for publication should be cited as "in press" [5]. Capitalize only the first word in a paper title, except for proper nouns and element symbols.

For papers published in translation journals, please give the English citation first, followed by the original foreign-language citation [6].

- [1] G. Eason, B. Noble, and I.N. Sneddon, "On certain integrals of Lipschitz-Hankel type involving products of Bessel functions," Phil. Trans. Roy. Soc. London, vol. A247, pp. 529-551, April 1955. (*references*)
- [2] J. Clerk Maxwell, A Treatise on Electricity and Magnetism, 3rd ed., vol. 2. Oxford: Clarendon, 1892, pp.68-73.
- [3] I.S. Jacobs and C.P. Bean, "Fine particles, thin films and exchange anisotropy," in Magnetism, vol. III, G.T. Rado and H. Suhl, Eds. New York: Academic, 1963, pp. 271-350.
- [4] K. Elissa, "Title of paper if known," unpublished.
- [5] R. Nicole, "Title of paper with only first word capitalized," J. Name Stand. Abbrev., in press.
- [6] Y. Yorozu, M. Hirano, K. Oka, and Y. Tagawa, "Electron spectroscopy studies on magneto-optical media and plastic substrate interface," IEEE Transl. J. Magn. Japan, vol. 2, pp. 740-741, August 1987 [Digests 9th Annual Conf. Magnetics Japan, p. 301, 1982].
- [7] M. Young, The Technical Writer's Handbook. Mill Valley, CA: University Science, 1989.

We suggest that you use a text box to insert a graphic (which is ideally a 300 dpi resolution TIFF or EPS file with all fonts embedded) because this method is somewhat more stable than directly inserting a picture.

To have non-visible rules on your frame, use the MSWord "Format" pull-down menu, select Text Box > Colors and Lines to choose No Fill and No Line.